「第58回化学関連支部合同九州大会」ポスターセッション視聴者マニュアル

ポスター発表は、Zoomミーティングのブレイクアウトルーム機能を使って、 ポスターを画面共有して行います。

## **<事前準備>**

- Zoom デスクトップアプリ(推奨)をお使いの方は、**必ず最新バージョンへアップデート**して ください(アプリが最新版でない場合、ブレイクアウトルームの全て、または一部の機能が 利用できない場合があります)。
- 事前にZoomの音声とビデオの動作確認をすることをお勧めします。 (Zoom ミーティングテスト) <http://zoom.us/test/>
- ネットワークは可能な限り、有線LAN接続もしくは高速Wi-Fiをご利用ください。
- 雑音やハウリング防止のため、マイク付きイヤホン/マイク・ヘッドセット/外付けマイク /外付けピンマイクの使用を推奨します。

## **<参加者専用ウェブサイト>**

参加者専用ウェブサイトのURL、ログインID、パスワードにつきましては、Peatixでのお支払 完了後、参加ご登録のメールアドレスへ事務局よりメールにてご案内します。 (メール送信予定日:6月28日(月)~30日(水))

※6月30日(水)までにメールがお手元に届いていない場合は、末尾記載の実行委員会事務局 までメールにてご連絡をお願いします。なお、Peatixの「主催者に連絡」ボタンは使用しない ようお願いします。

### **<当日発表会場へのアクセス>**

- 1. ZoomミーティングURL、パスコードは、参加者専用ウェブサイトへ掲載します。 参加者専用ウェブサイトへログインの上、聴講を希望する会場・セッションのZoom ミーティングへアクセスください。
- 2. 登録画面が表示されますので、「名」欄へ「ご所属」、「姓」欄へ「お名前(英語名)」、 「メールアドレス」欄へご参加メールアドレスをご登録ください。
- 例) 名: 九州大学\_ 姓:山田太郎(Taro YAMADA)

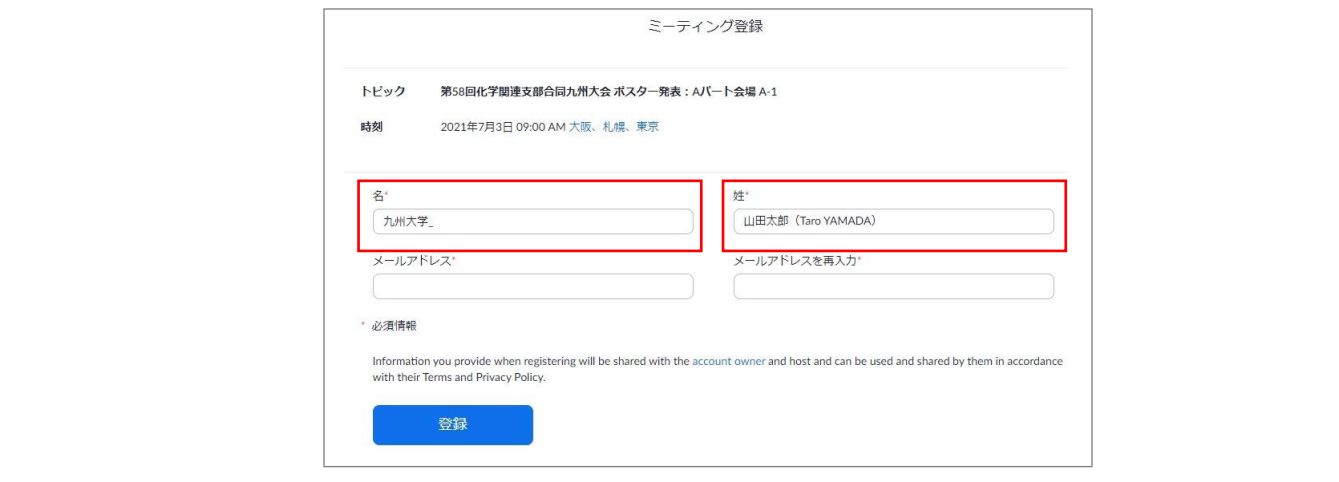

3. 登録完了画面にミーティング参加URLが表示されますので、URLをクリックしてご入室 ください。また、ご登録いただいたメールアドレスにもZoomからメールが配信されます ので、あわせてご確認ください。

4. ミーティングご入室後、ご自身のZoom表示名を再度ご確認ください。 「ご所属+お名前(英語名) 」と表示されていない場合は、 「参加者リスト」→「詳細」→「名前の変更」より、表示名を修正してください。

5. マイクをミュートの上、発表開始時間まで、メインセッションでお待ちください。

#### **<聴講の方法>**

- セッションの発表時間は90分です。
- 会場係よりセッション開始のアナウンス後、聴講したい発表者のブレイクアウトルームへ 移動ください。
- 下部の「ブレイクアウトルーム」ボタンをクリックするとブレイクアウトルーム画面が表示 されます。ブレイクアウトルーム名は発表番号となっておりますので、聴講したい発表番号 の「参加」をクリックしてブレイクアウトルームへ入室してください。ルーム間の移動も 自由に行うことができます。
- ※ご発言時以外はマイクをミュートとし、発言する時のみマイクをONにしてください。 • 必要に応じて、チャット機能も利用できます。
- ※ブレイクアウトルーム内は独立したチャットになります。メインセッションとブレイク アウトルーム間、別のブレイクアウトルームへのチャットはできません。

#### **<サポートが必要な場合>**

メインセッションにいる場合は、会場係までチャットいただくか、もしくはマイクで呼び掛けて ください。

ブレイクアウトルームに入室している場合は、「ブレイクアウトルーム」ボタン→「ヘルプを 求める」をクリックしてください。会場係がブレイクアウトルームへ入室してサポートします。

<その他>

- ブラウザから参加の方は、ブレイクアウトルーム機能の一部が使えない場合があります。 メインセッションにて会場係(ホスト、共同ホスト)へチャットもしくはマイクで お申し付けください。
- 事務局へのご連絡は、Peatixの「主催者に連絡」ボタンは使用せずに末尾のお問合せ先まで ご連絡をお願いします。

# 【お問合せ先】

第58回化学関連支部合同九州大会実行委員会事務局 E-mail:godo20.scej.kshibu@gmail.com TEL/FAX:092-802-2757 ※ Peatixの「主催者に連絡」ボタンは使用しないようお願いします。